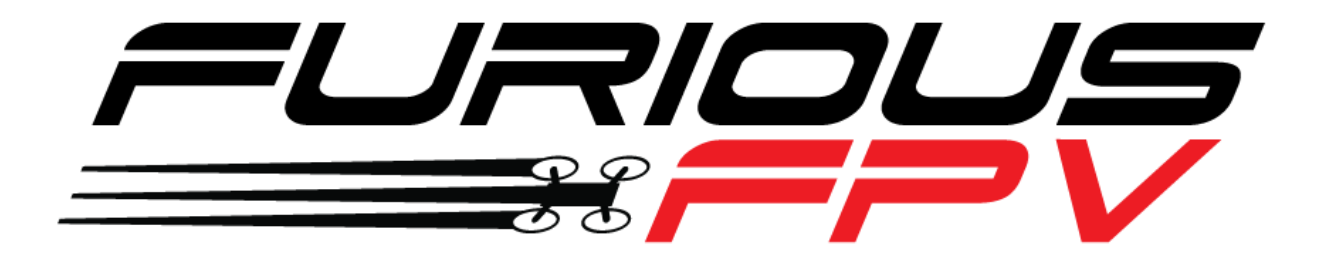

# KOMBINI DSHOT VERSION

# **Flight Controller**

# **USER MANUAL VERSION 1.2**

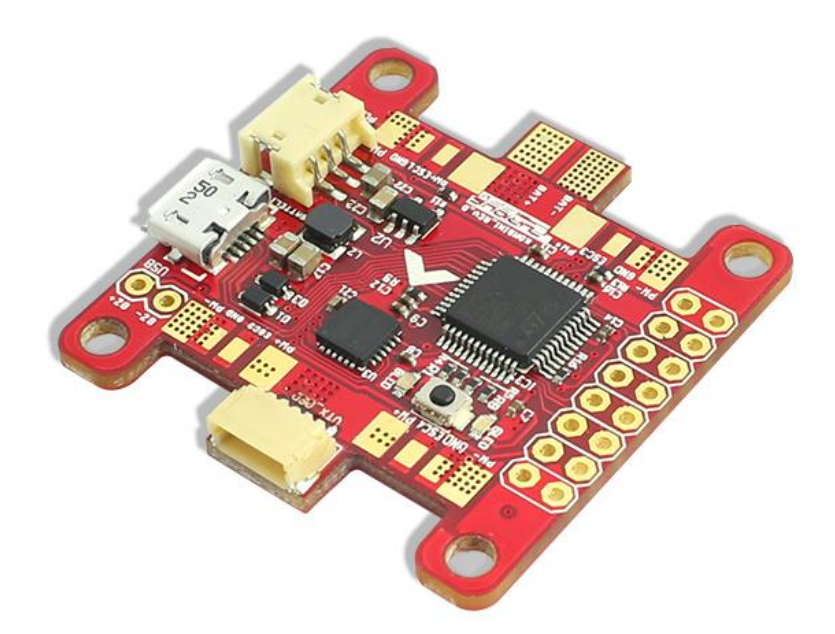

**Please contact us if you need further assistance:** Tech support[: tech@furiousfpv.com](mailto:tech@furiousfpv.com) Sales support: [sales@furiousfpv.com](mailto:sales@furiousfpv.com) Website:<http://furiousfpv.com/>

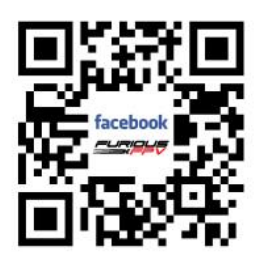

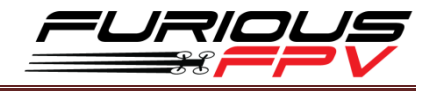

## **Contents**

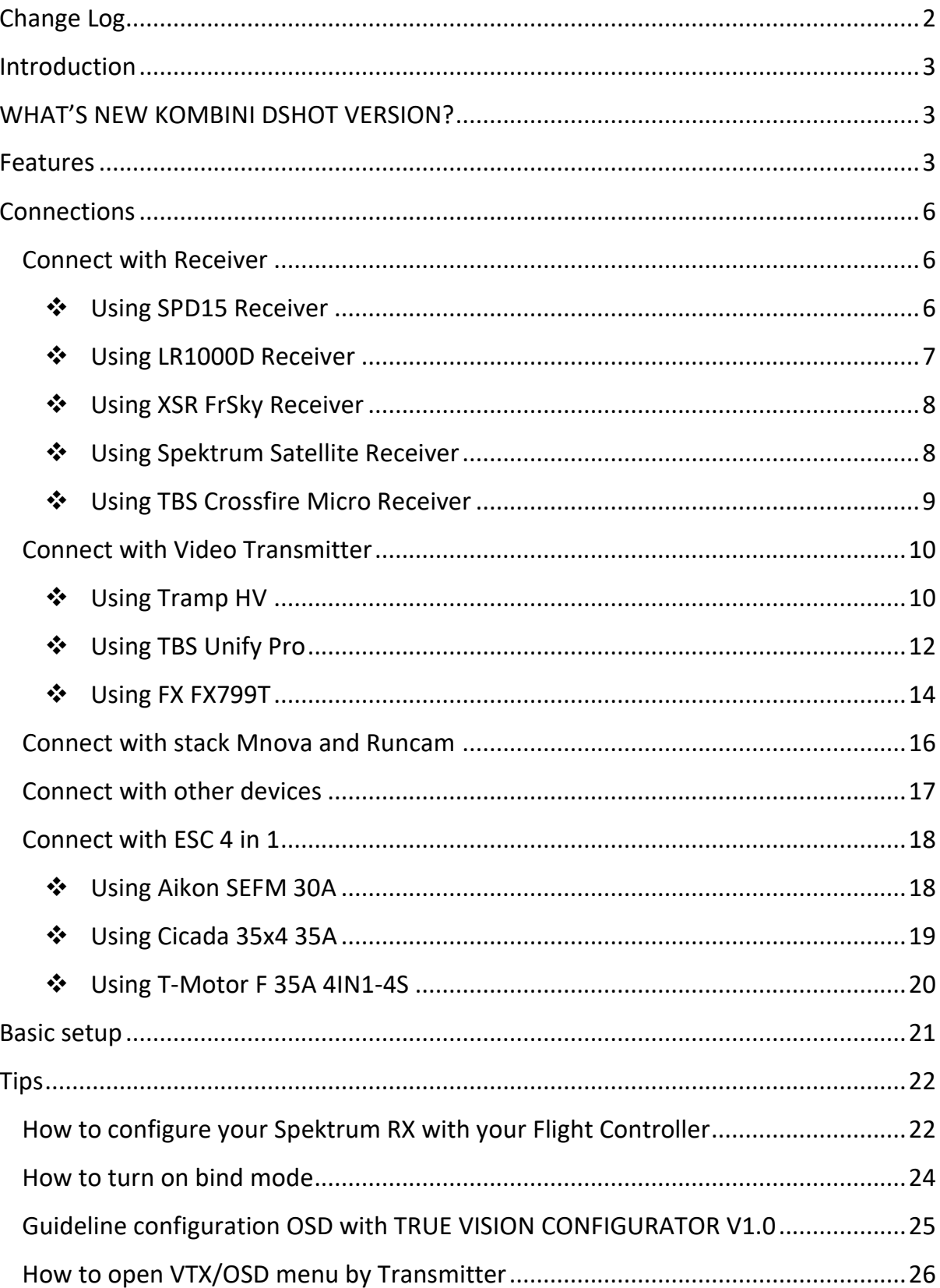

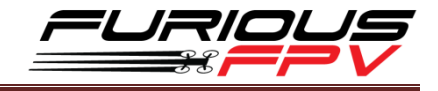

# <span id="page-2-0"></span>**Change Log**

#### **v1.1**

- Add guideline configuration OSD with TRUE VISION CONFIGURATOR V1.0
- **New OSD Menu Index**

#### **v1.2**

Update diagram connect with TBS Crossfire Micro Receiver

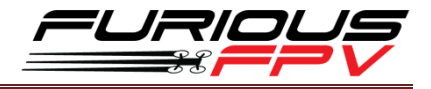

### <span id="page-3-0"></span>**Introduction**

Designed nothing short of revolutionary, the Furious KOMBINI Flight Controller steps up the competition with feature packed insanity that is ready to alter your FPV world.

Unlike any other system available today, the Furious KOMBINI provides an all in one solution that brings forth the ultimate in simplified sophistication. This all-encompassing FC solution utilizes industry leading technology that has never been seen in a system this compact and powerful - the ultimate end game for high powered FPV flight.

Cluttered & complex wiring? Never again. With an industry 1st gold plated PDB that is integrated within, the KOMBINI FC provides the ultimate in soldering ease with the highest grade of connectivity, allowing direct soldering points for motors, VTx, Receiver and FPV Camera. Rated with 150A of current protection @ 5S 18.5V input power, the KOMBINI is ready to push the boundaries of aggressive FPV flight.

Utilizing the very latest F3 chip processor with built in BetaFlight firmware, the Furious KOMBINI utilizes industry leading components with an included LC filter for the very best in signal reception. Add the 1A 5V BEC with a built in SBUS inverter & Spektrum Satellite port, and the KOMBINI FC stand alone amongst all the rest with a potent blend of race ready madness.

Sized at 36mm x 36mm, the compact footprint of the KOMBINI FC is the perfect application of race ready aggression, providing a Flight Controller experience second to none. This adhesion of performance, capability & simplicity is the apex of FPV flight, providing the end user with a flight experience that brings everything to the table in a zero compromise design.

For the pinnacle in simplicity, performance and cutting edge capability, the Furious KOMBINI is the feature packed FC system that is ready and waiting to dominate. Get yours today, and change the way you FPV.

## <span id="page-3-1"></span>**WHAT'S NEW KOMBINI DSHOT VERSION?**

- Remove PPM pin and add TX3 pin for the pinnacle in simplicity, performance
- Ready support Dshot protocol
- New component for BEC better
- New red color for PCB

### <span id="page-3-2"></span>**Features**

- Latest Generation F3 Processor Chip
- Simplicity Defined with Built In PDB
- Massive 150A PDB Current Protection
- LC Filter & 12V
- 800mA BEC for VTX

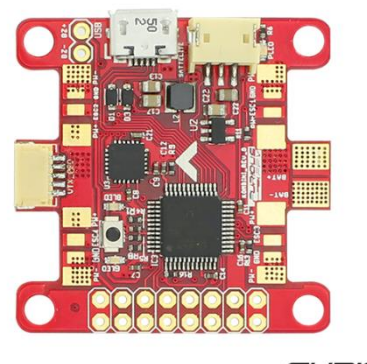

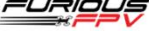

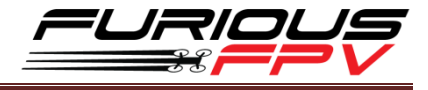

- 5S 18.5V Ready
- Heavy Duty 1.5A BEC @ 5V and 0.8A BEC @12V Output
- Ultra Compact Design for Ease of Installation
- Gold Plated Pads for the Very Best Connectivity
- Firmware Perfection via BetaFlight
- BLHeli Pass Through Setup
- Compact Sizing w/ 30.5mm x 30.5mm Mounting Holes
- Included Spektrum Satellite Port
- FrSky Telemetry, Ready & Waiting
- Full USB Support
- MPU6000 SPI Chip
- Weight: 7gr

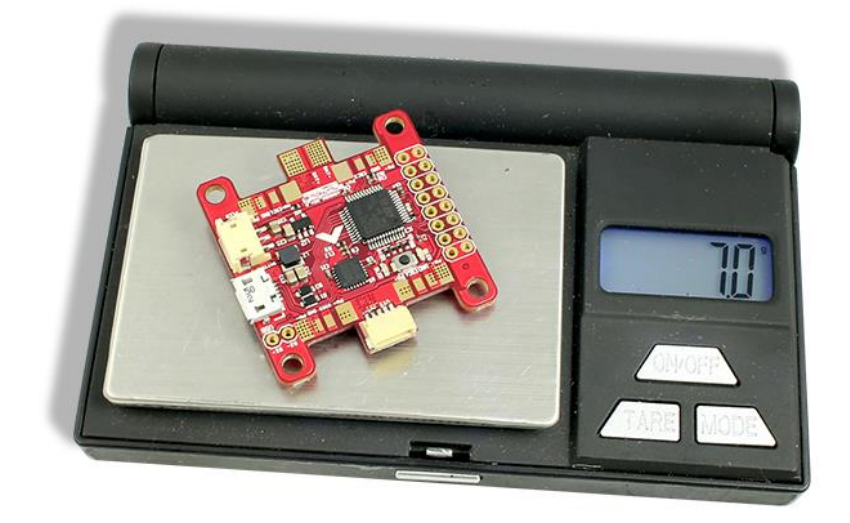

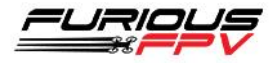

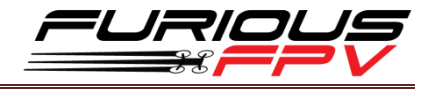

### **Board Layout**

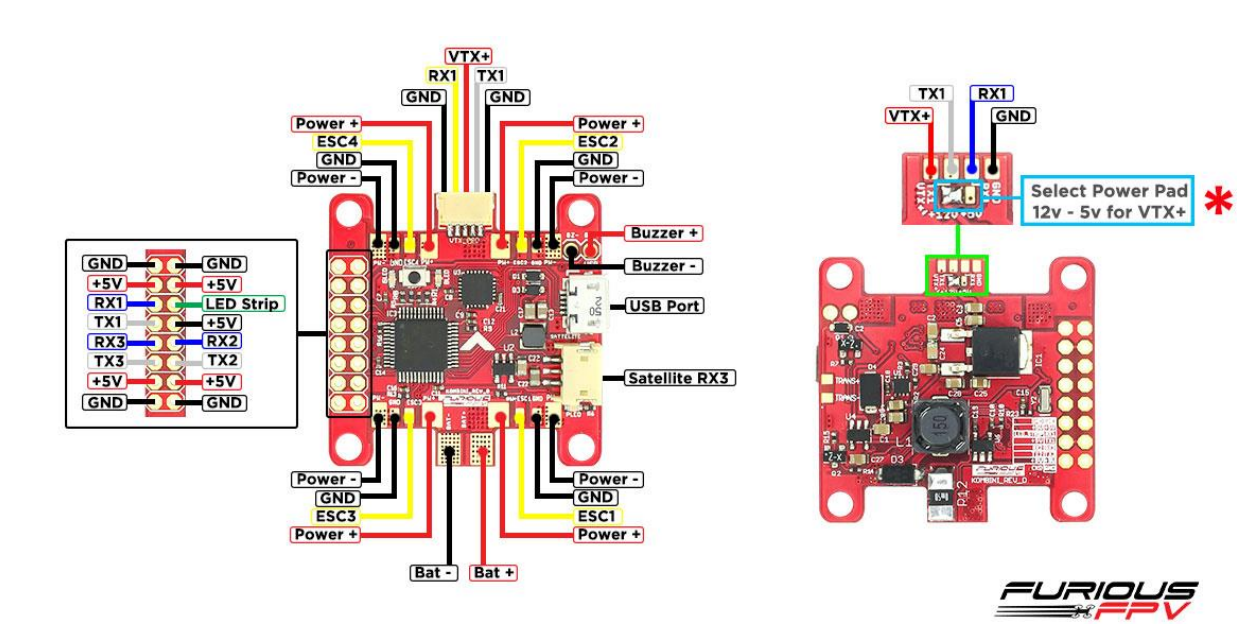

#### **Dimensions**

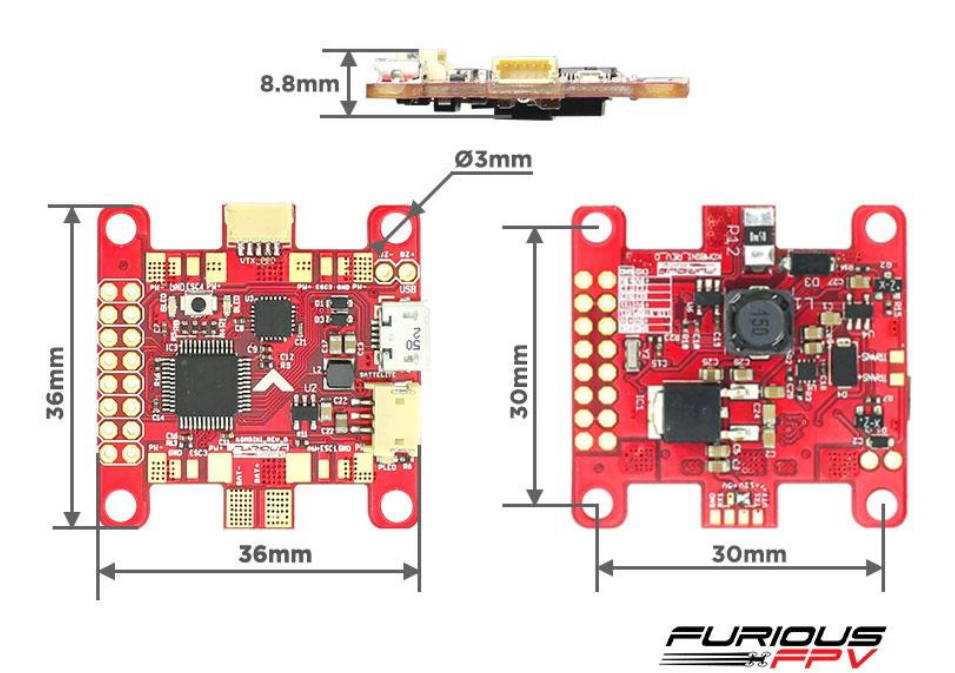

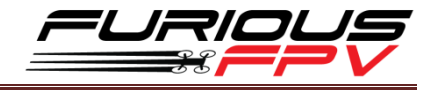

## <span id="page-6-0"></span>**Connections**

**\*WARNING: Kombini DShot Version can support up to 5s Lipo battery but make sure other** 

**devices also support it.**

### <span id="page-6-1"></span>**Connect with Receiver:**

### **Using SPD15 Receiver:**

<span id="page-6-2"></span>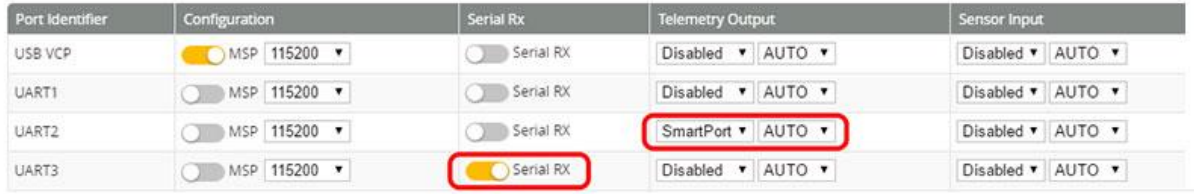

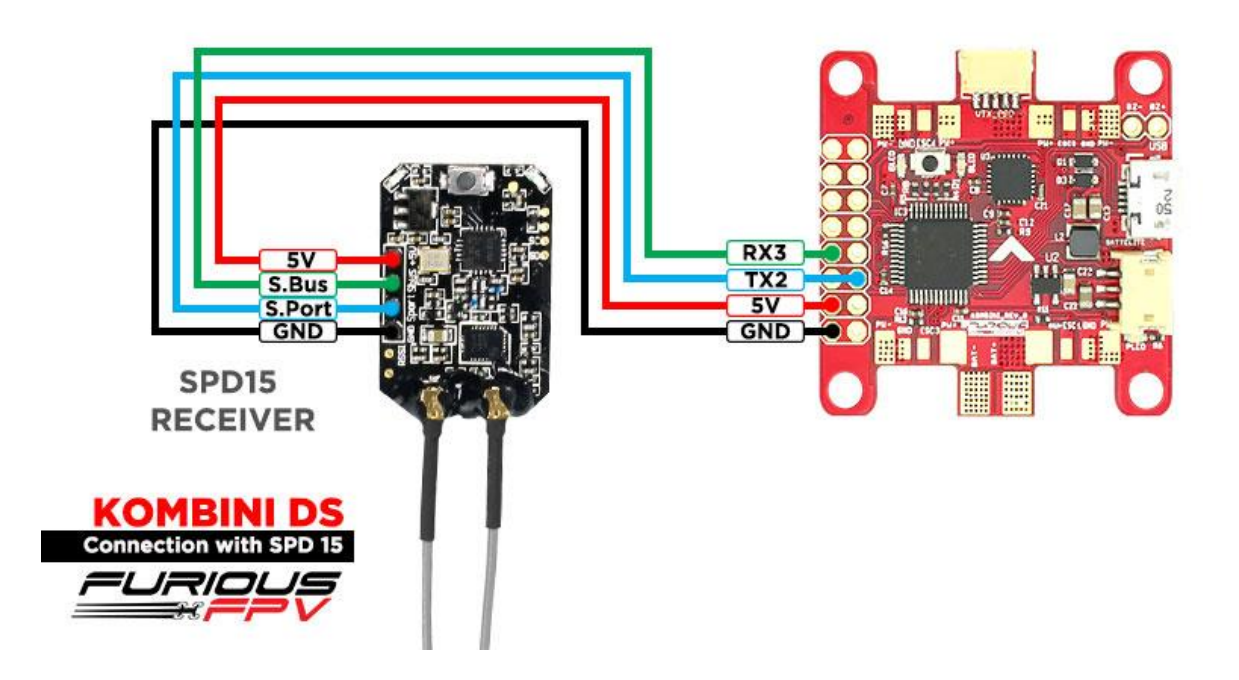

*You can buy SPD15 Receiver right here:<https://goo.gl/FTnrpR>*

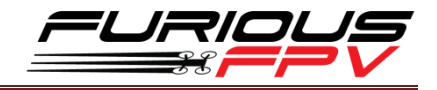

### **Using LR1000D Receiver:**

<span id="page-7-0"></span>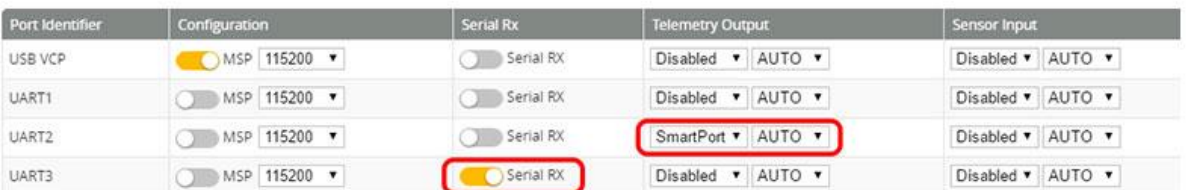

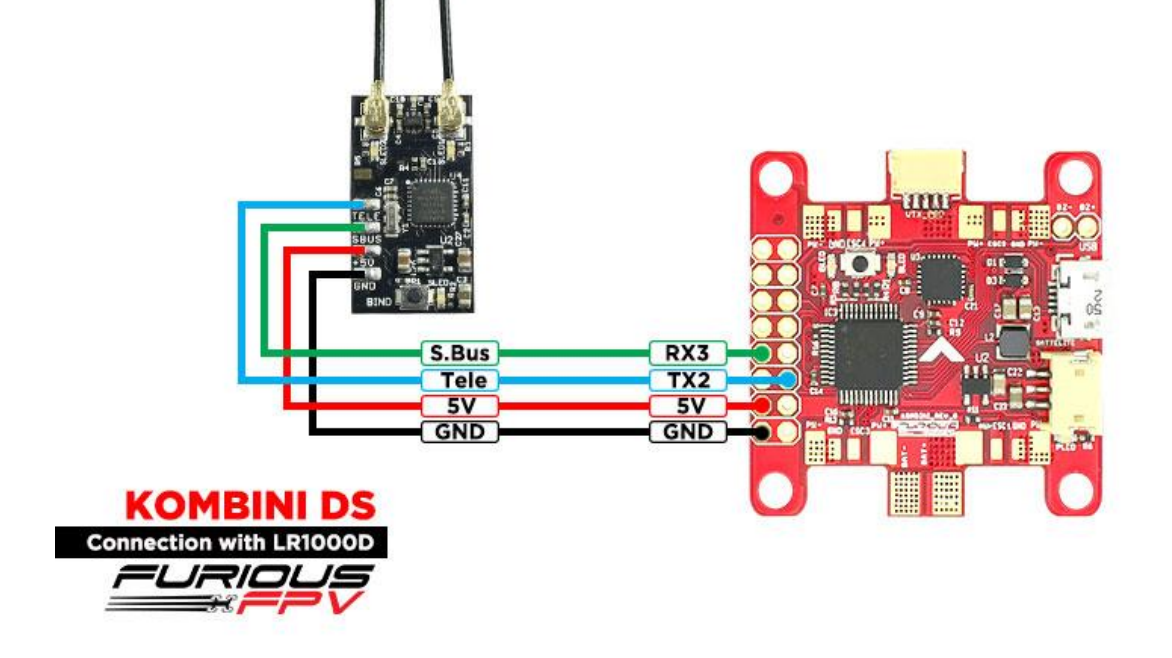

*You can buy LR1000D Receiver right here:<https://goo.gl/4Cr0Hl>*

**\* NOTE:** If you use **LR1000D** Receiver please go to **CLI** and type the following commands:

set sbus\_inversion = OFF

save

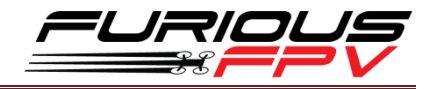

### **Using XSR FrSky Receiver:**

<span id="page-8-0"></span>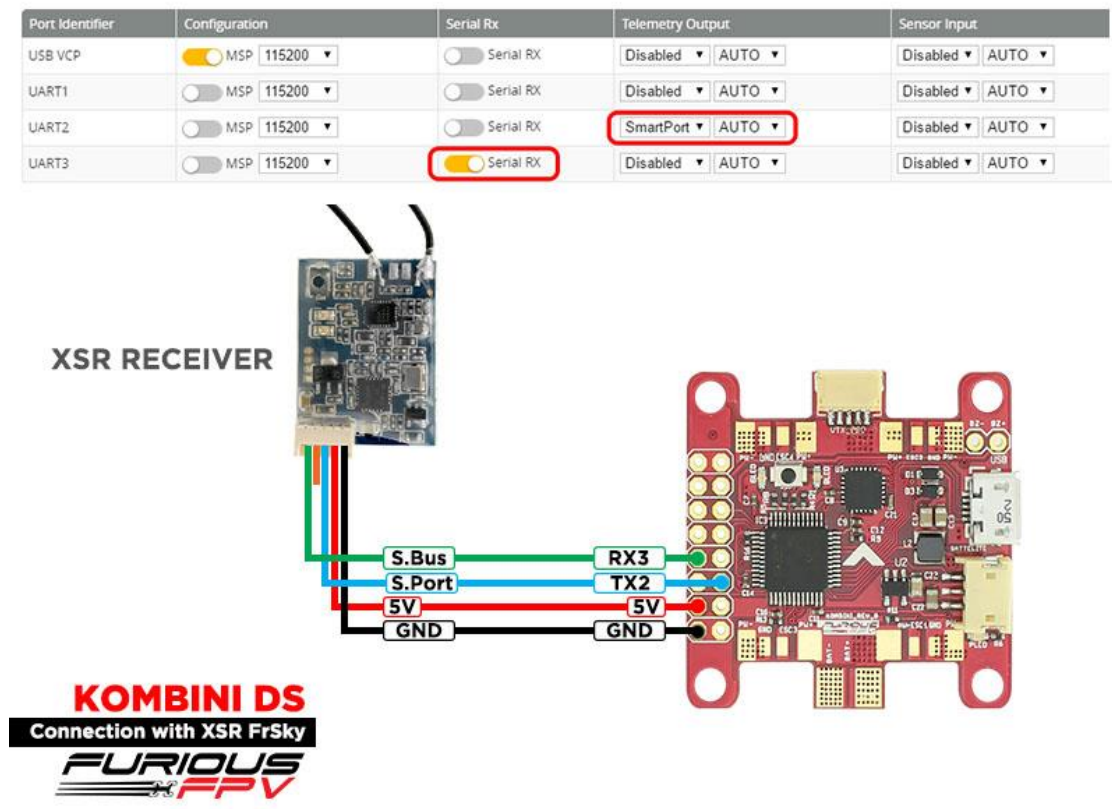

### **Using Spektrum Satellite Receiver:**

<span id="page-8-1"></span>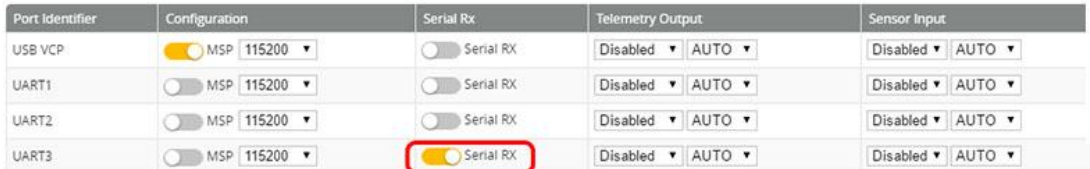

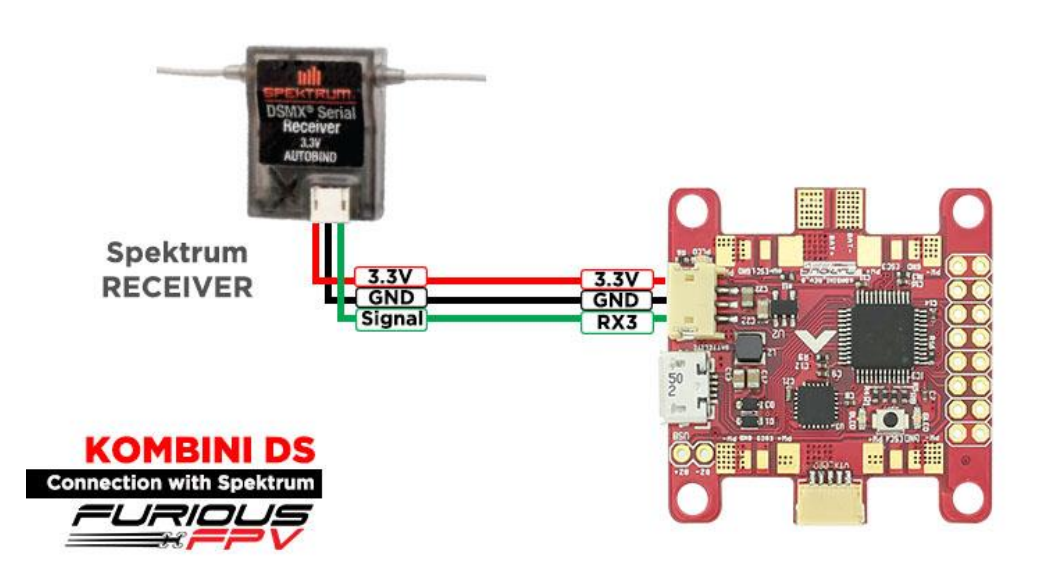

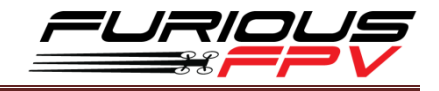

### <span id="page-9-0"></span>**Using TBS Crossfire Micro Receiver:**

#### Ports

Note: not all combinations are valid. When the flight controller firmware detects this the serial port configuration will be reset. Note: Do NOT disable MSP on the first serial port unless you know what you are doing. You may have to reflash and erase your configuration if you do.

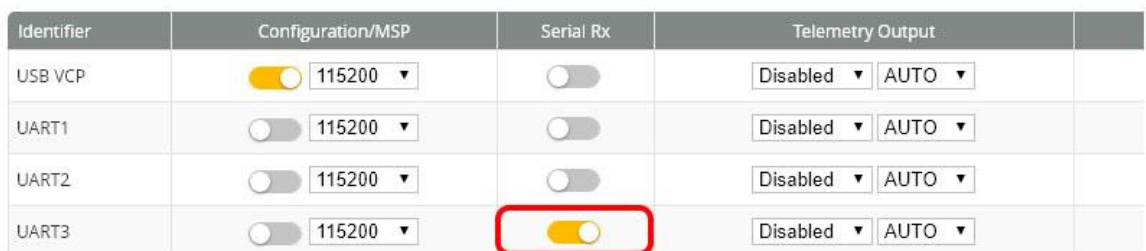

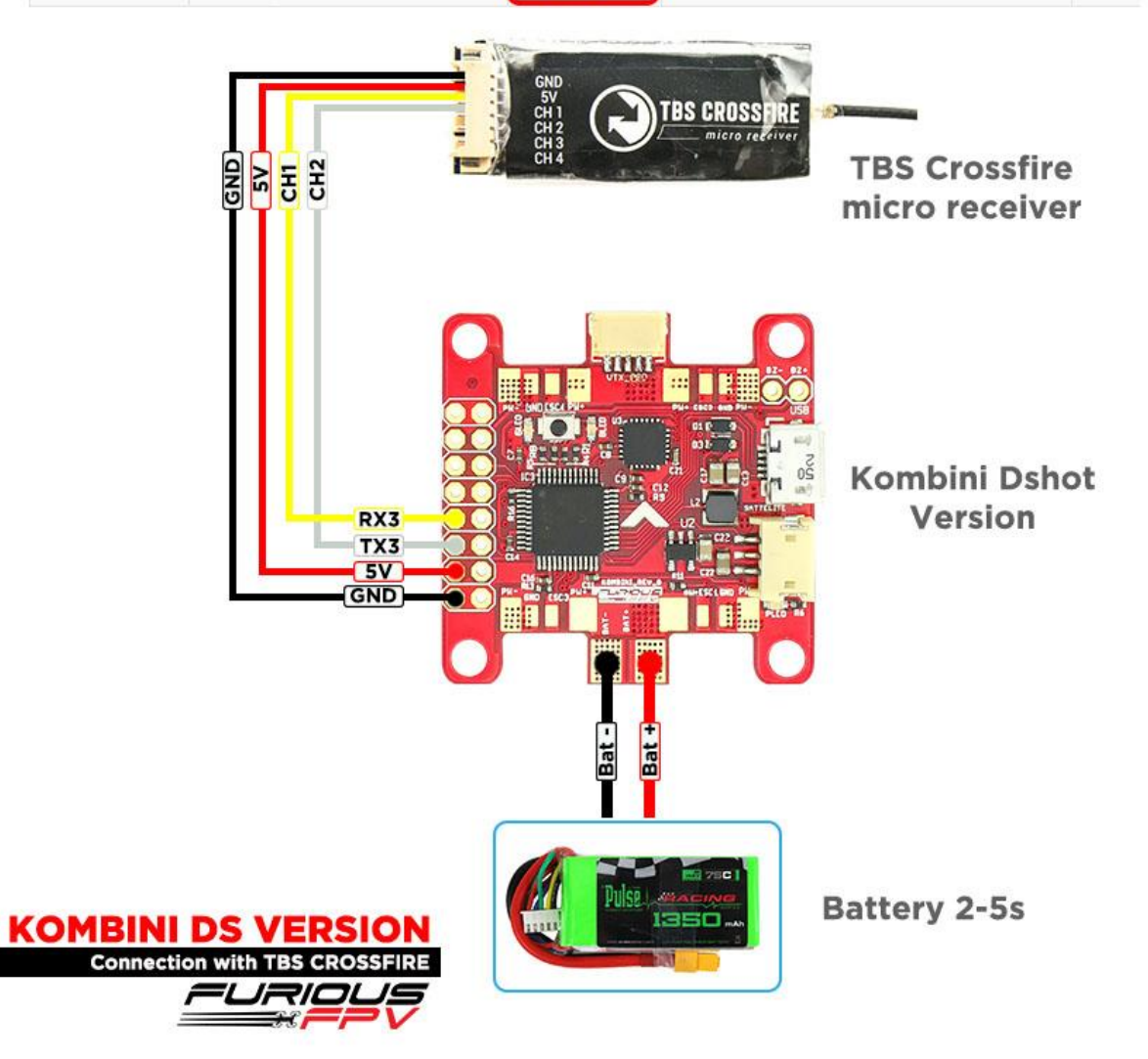

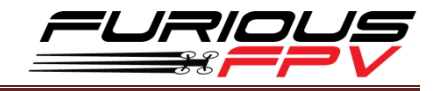

### <span id="page-10-0"></span>**Connect with Video Transmitter:**

### **Using Tramp HV:**

### **With Piggy V2 OSD**

<span id="page-10-1"></span>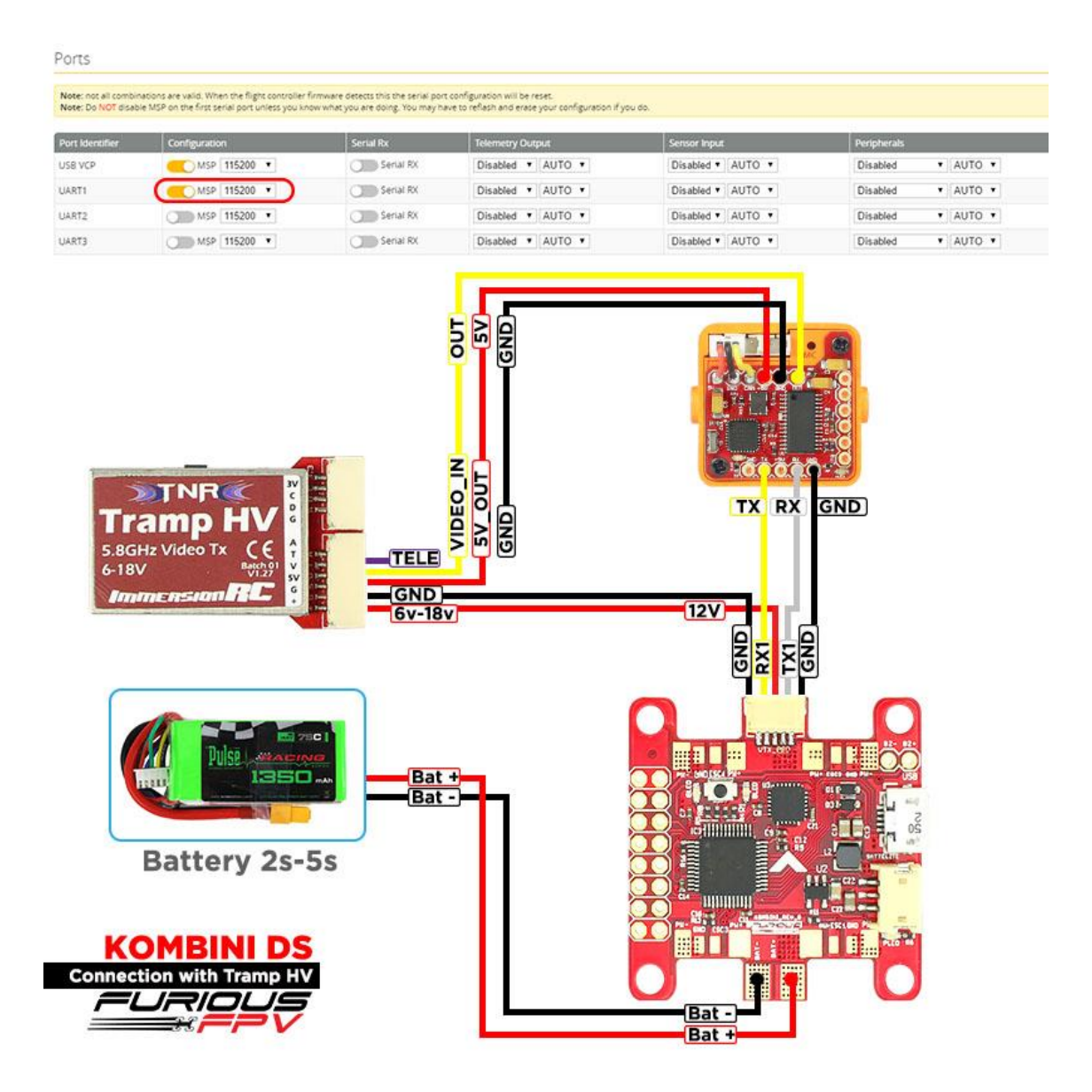

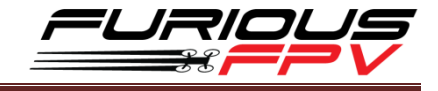

**With Only Camera**

Ports

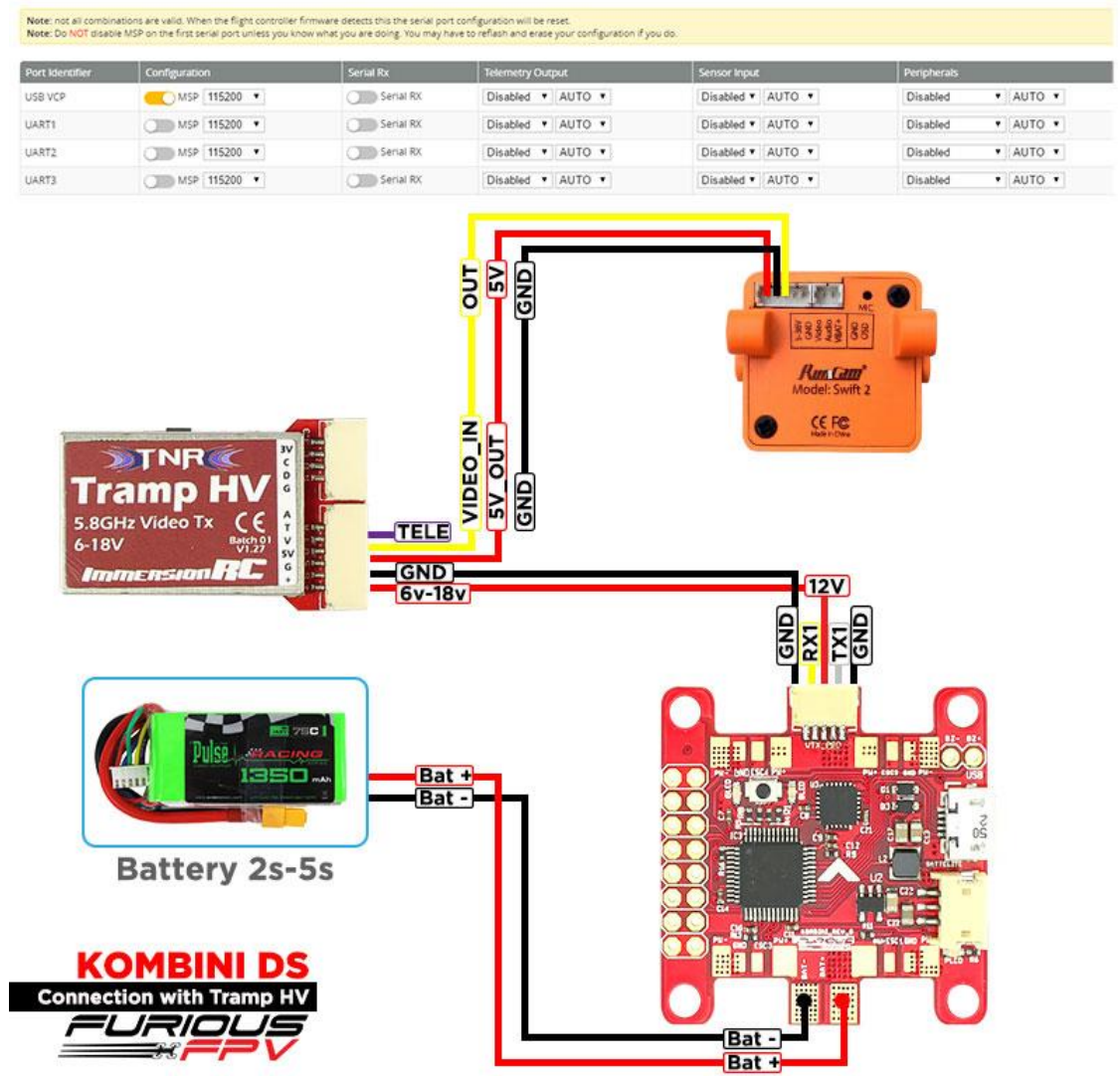

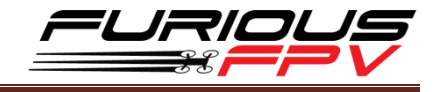

### <span id="page-12-0"></span>**Using TBS Unify Pro:**

### **With Piggy V2 OSD**

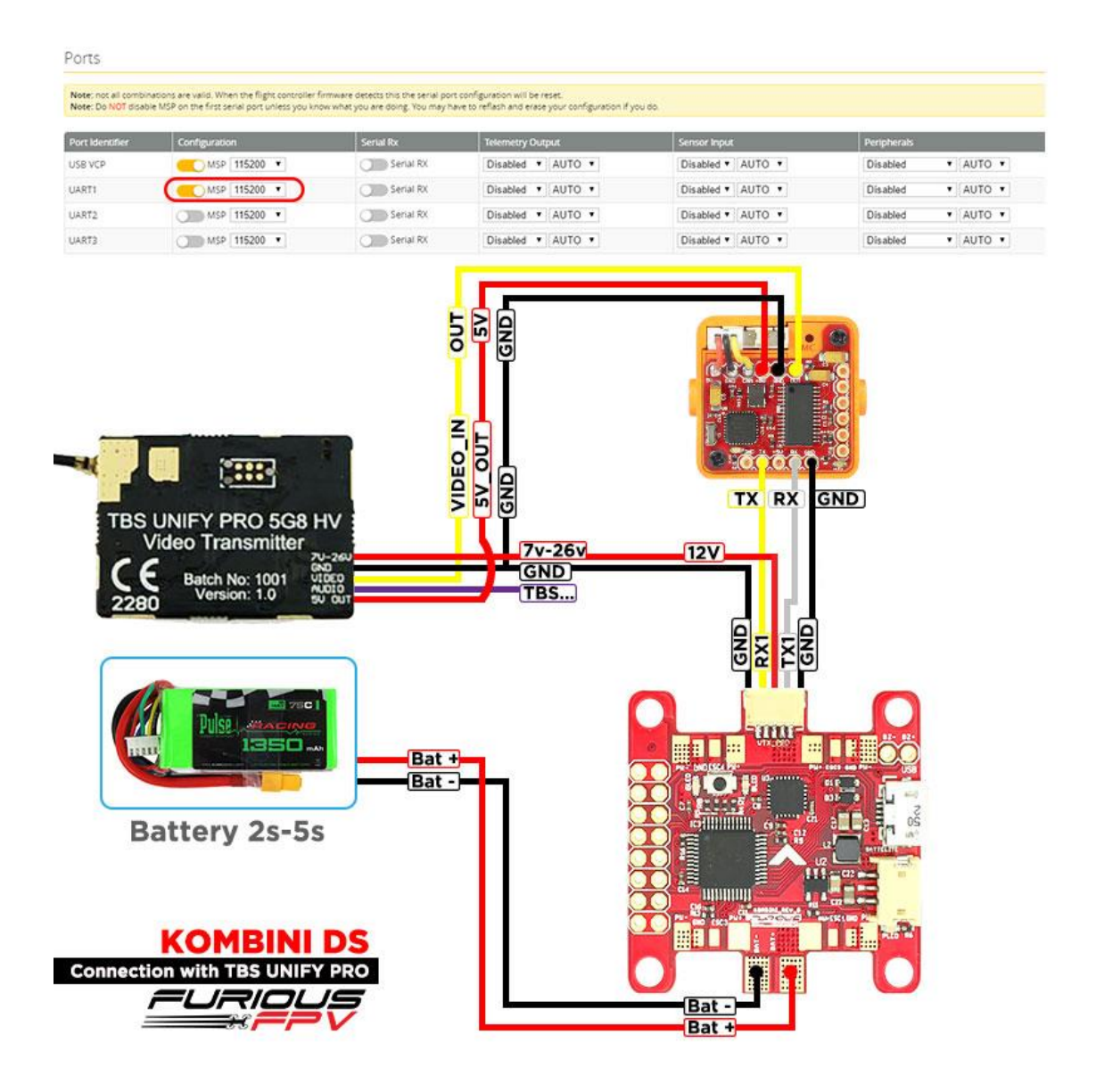

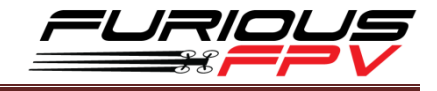

### **With Only Camera**

Ports

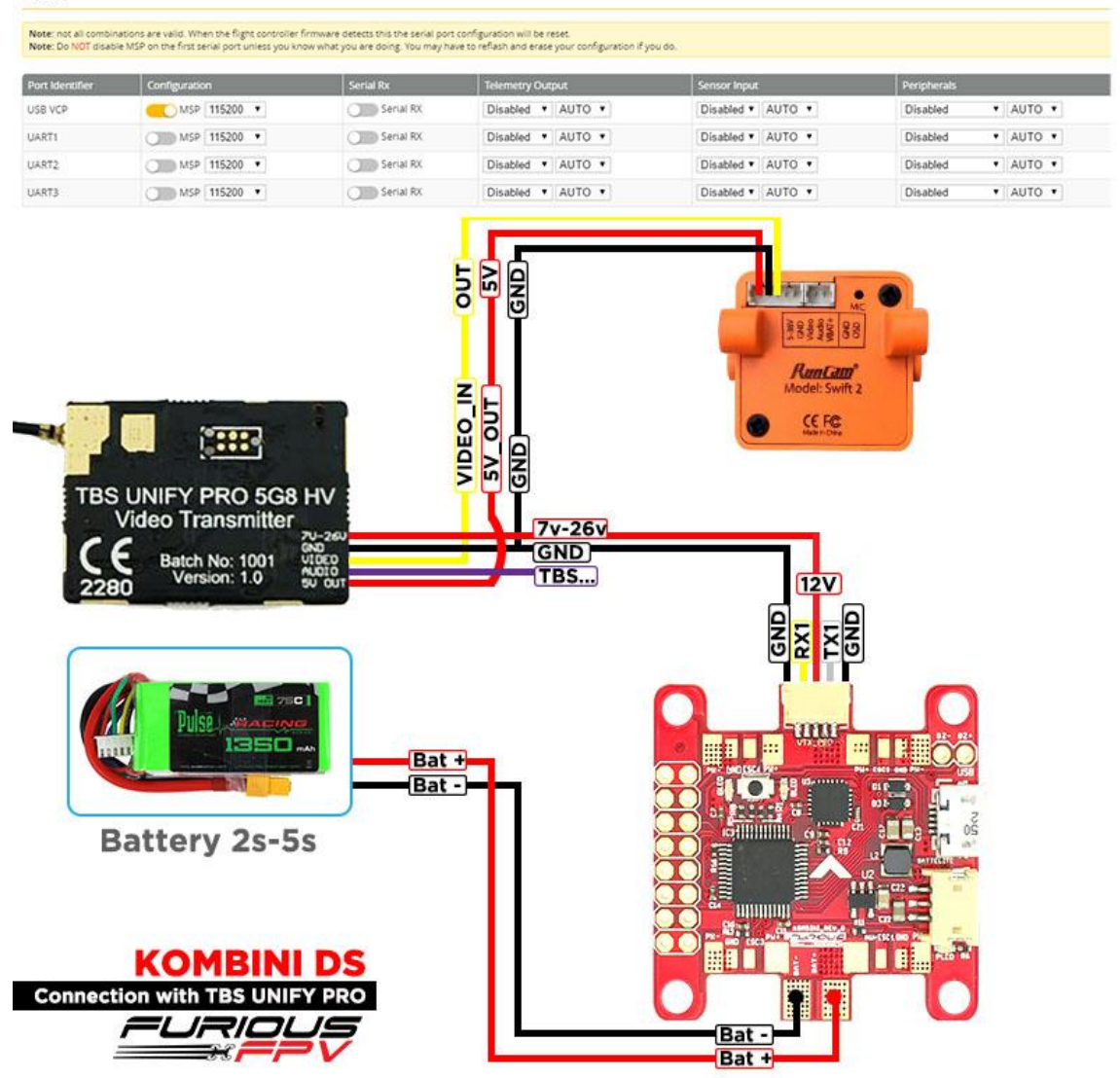

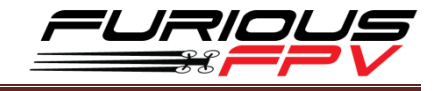

## <span id="page-14-0"></span>**Using FX FX799T:**

### **With Piggy V2 OSD**

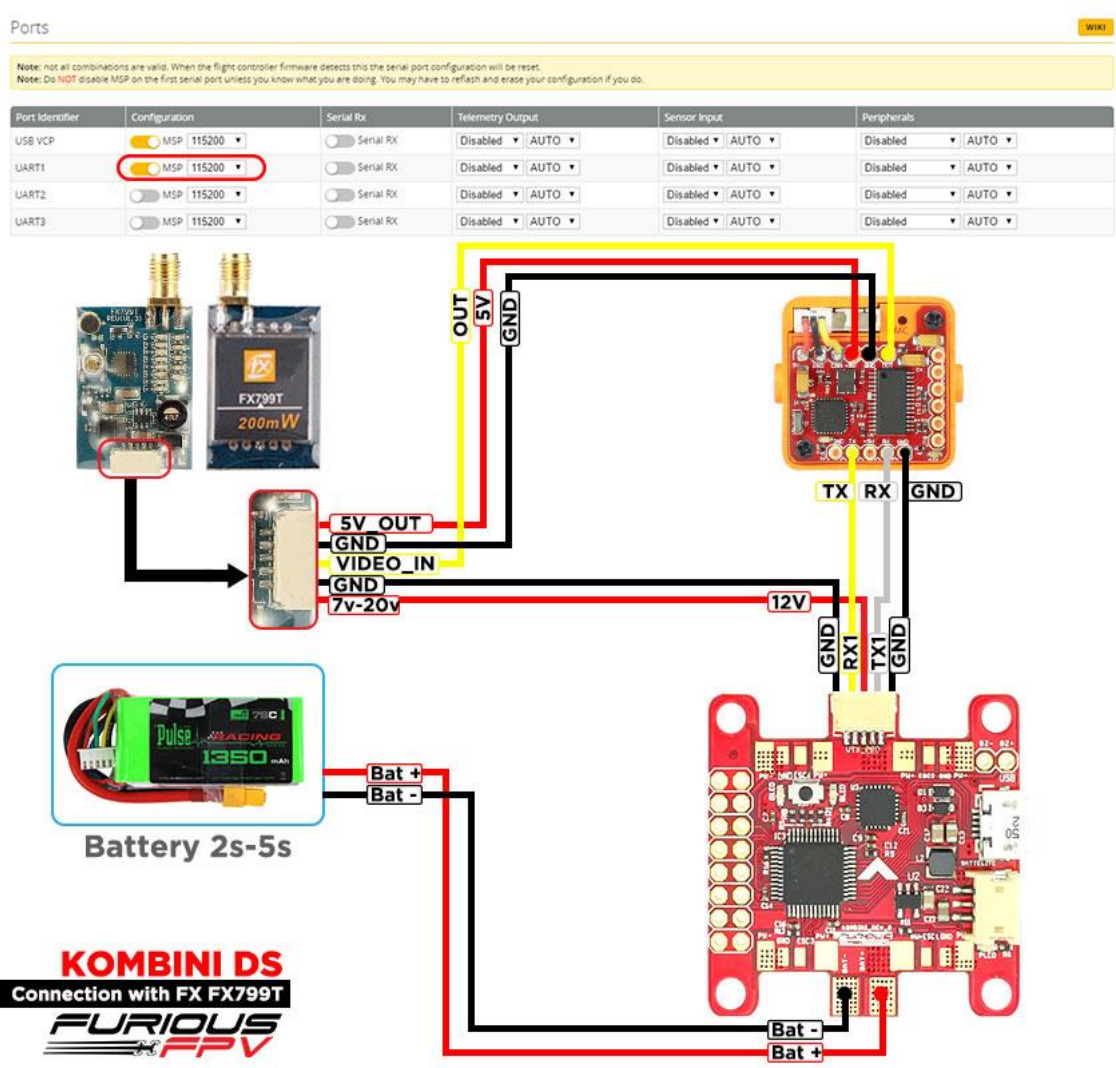

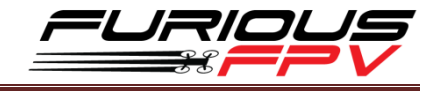

### **With Only Camera**

Ports

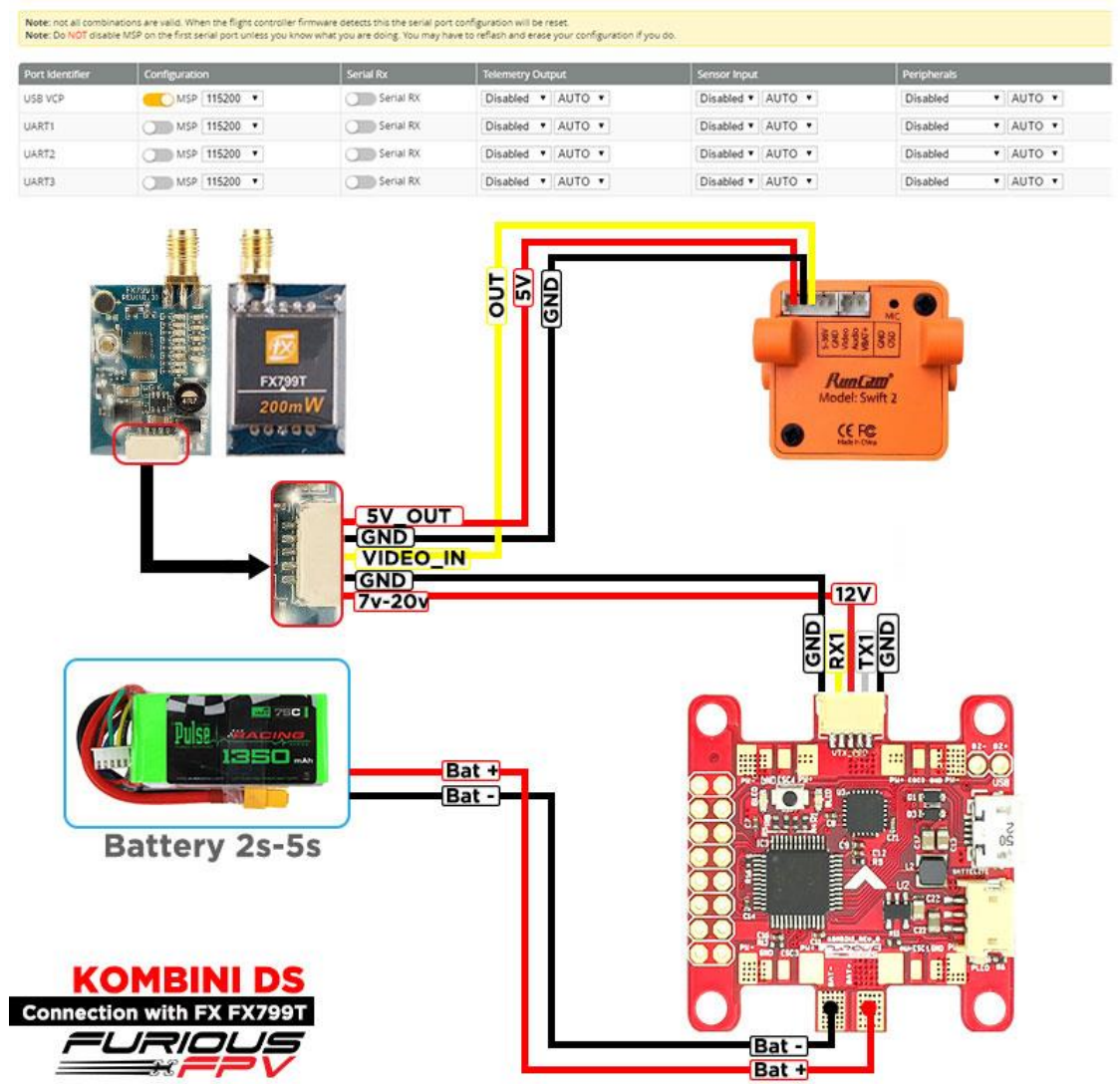

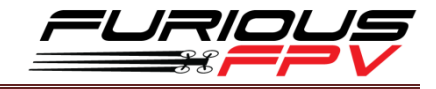

### **Connect with stack Mnova and Runcam :**

<span id="page-16-0"></span>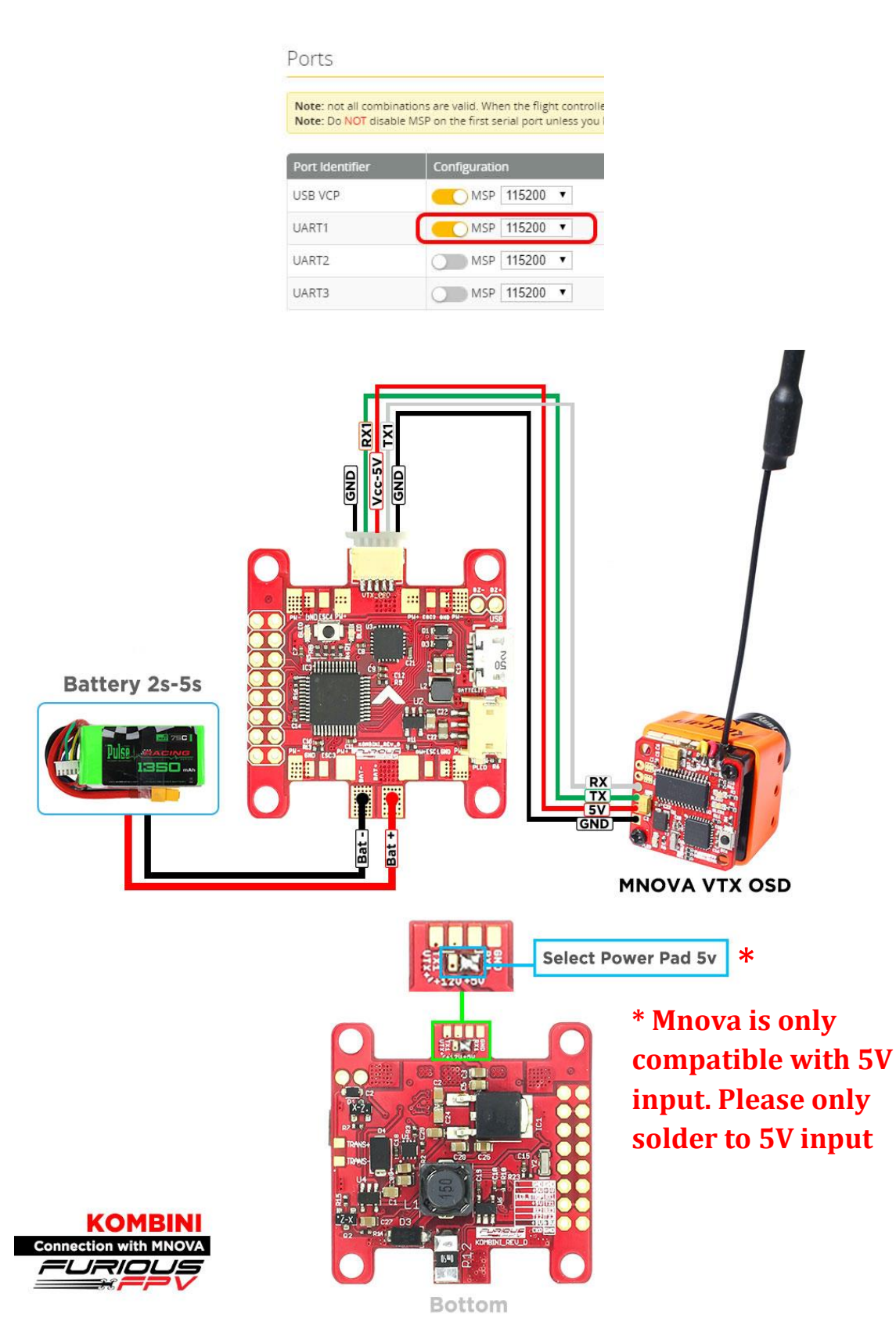

*You can buy Mnova right here:<https://goo.gl/JyQnds>*

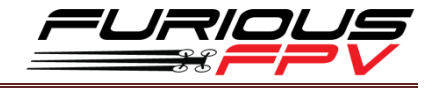

### **Connect with other devices:**

<span id="page-17-0"></span>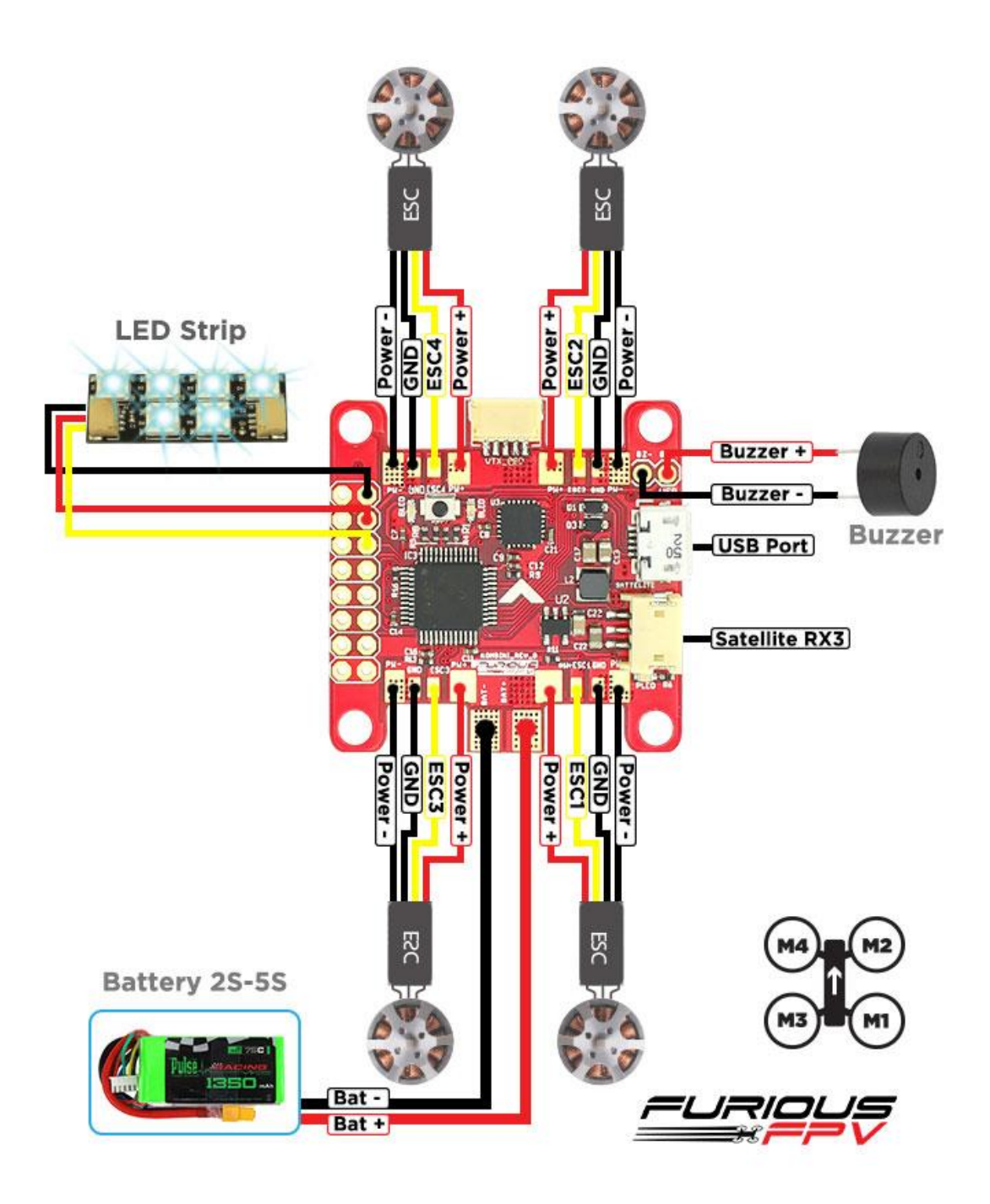

*You can buy LED STRIP right here[: https://goo.gl/TXwSwI](https://goo.gl/TXwSwI)*

### <span id="page-18-0"></span>**Connect with ESC 4 in 1:**

### **Using Aikon SEFM 30A:**

<span id="page-18-1"></span>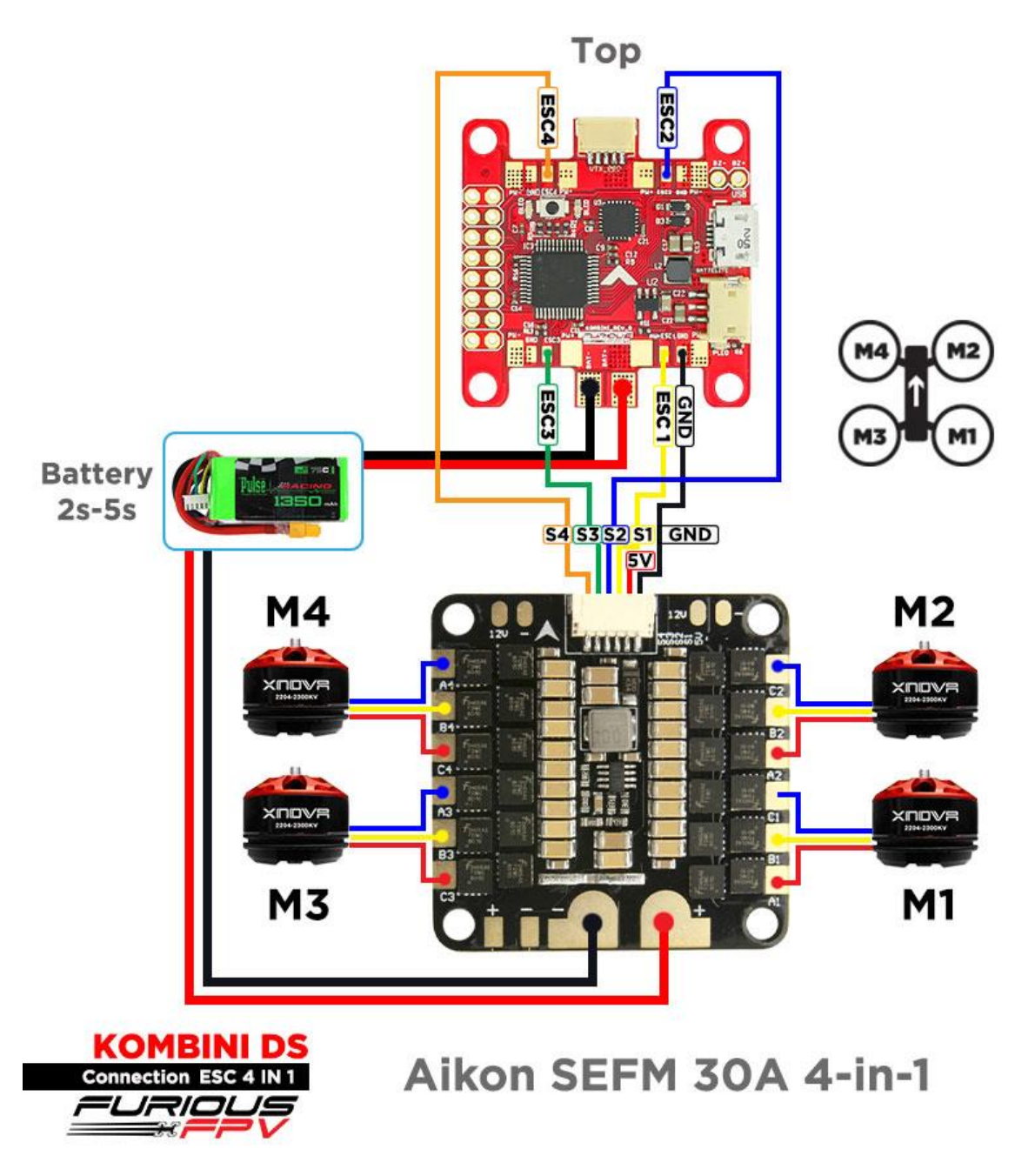

*You can buy ESC Aikon SEFM 30 4 in 1 right here:<https://goo.gl/IOYBEr>*

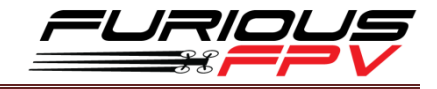

### **Using Cicada 35x4 35A:**

<span id="page-19-0"></span>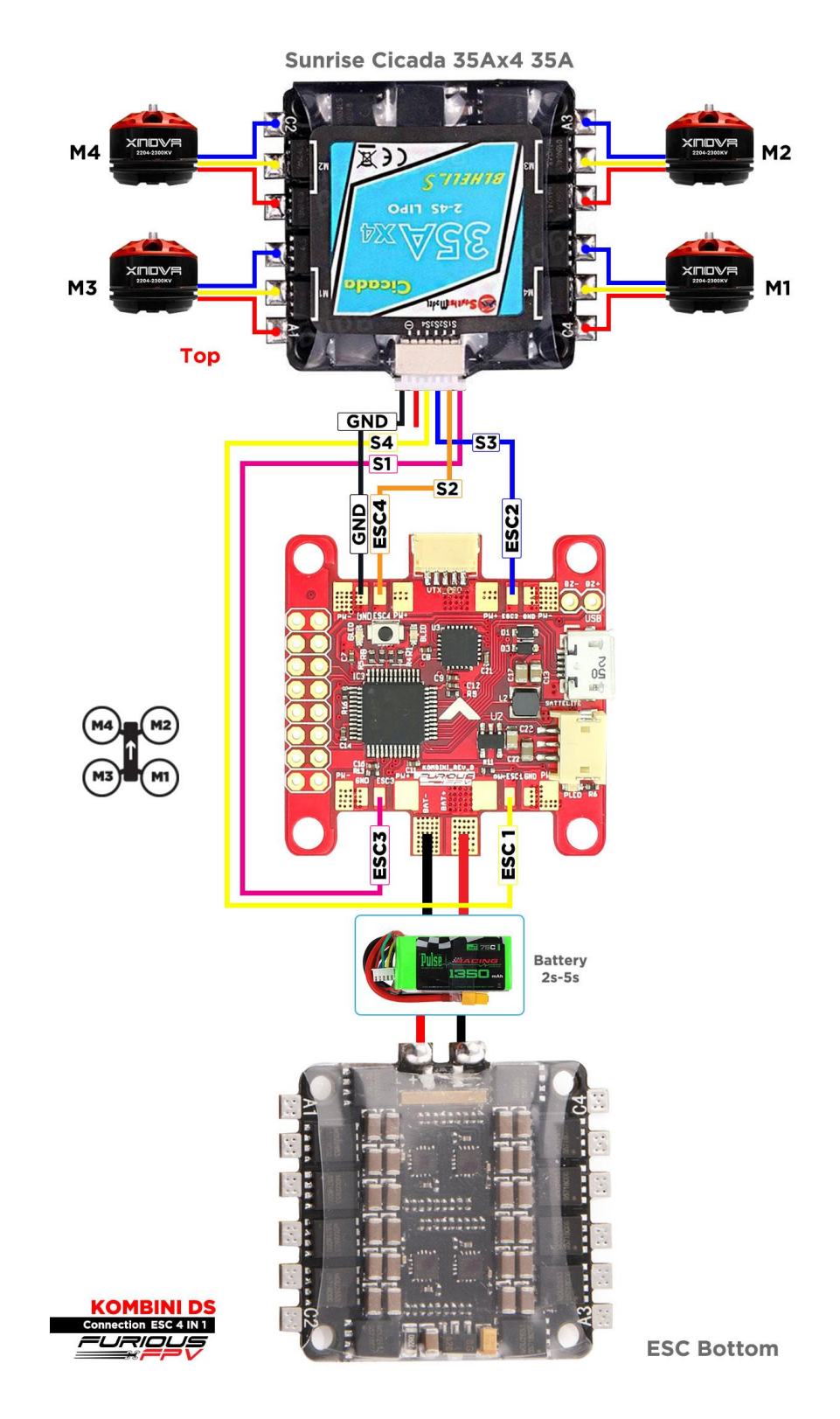

*You can buy ESC Sunrise Cicada 35x4 35A right here:<https://goo.gl/s08OaI>*

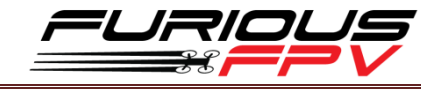

### **Using T-Motor F 35A 4IN1-4S:**

<span id="page-20-0"></span>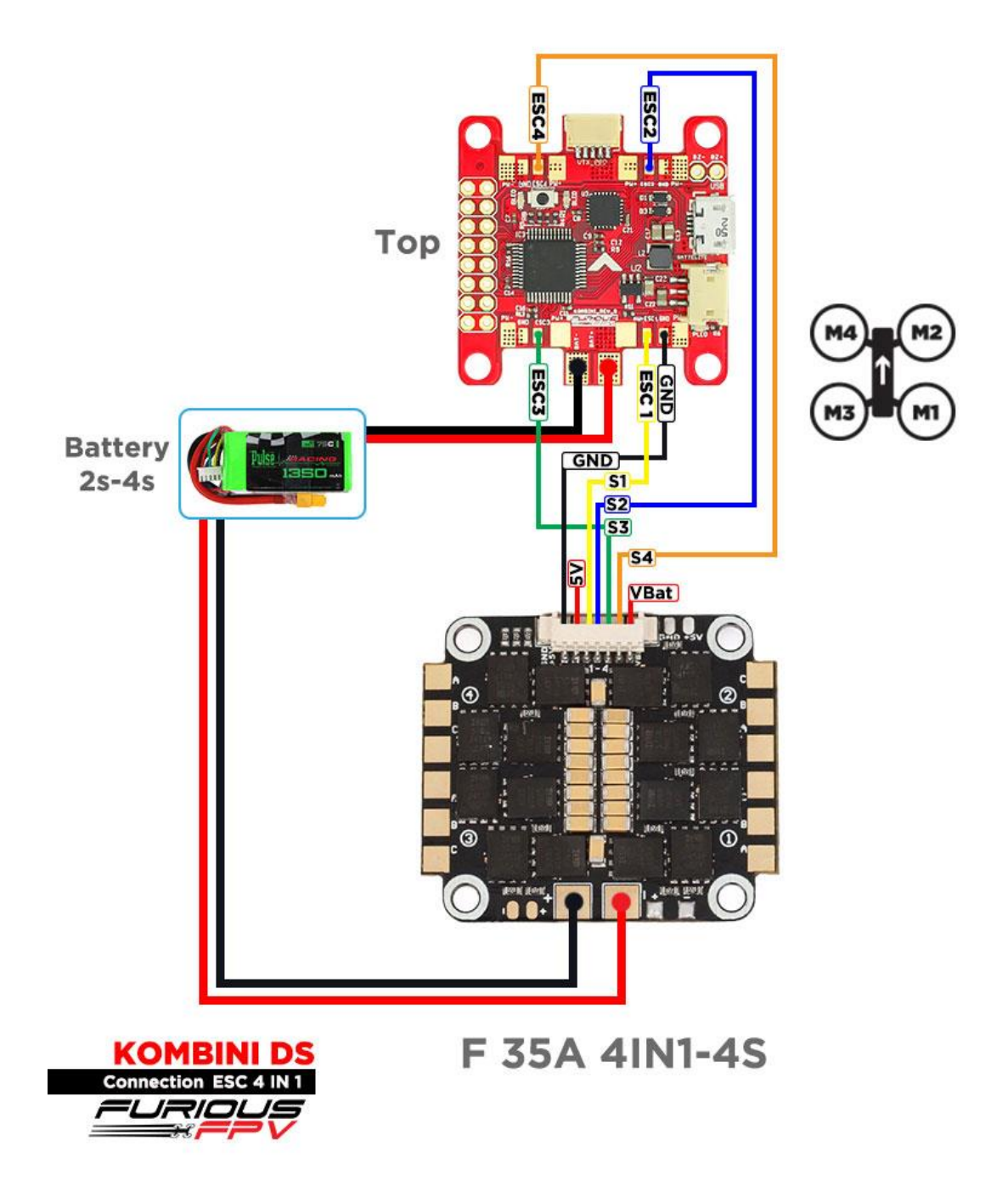

*You can buy ESC F 35A 4in1-4S right hexre:* <https://goo.gl/QyM3eh>

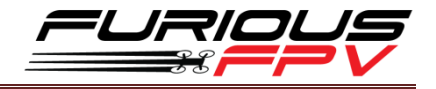

## <span id="page-21-0"></span>**Basic setup**

Please, follow carefully these next steps, and always **remove** your propellers when you're configuring your quad

**STEP 1: Connect** Kombini DS with the computer via **USB** cable and then **open** BetaFlight

**STEP 2:** Configure **Ports.**

- **(1)** Turn on **MSP** of **UART 1** to use OSD.
- **(2)** Turn on **Serial Rx** of **UART 3** to use **Receiver Mode**
- **(3)** Select **SmartPort** of **UART 2** to use **S.Port** of **Receiver**.

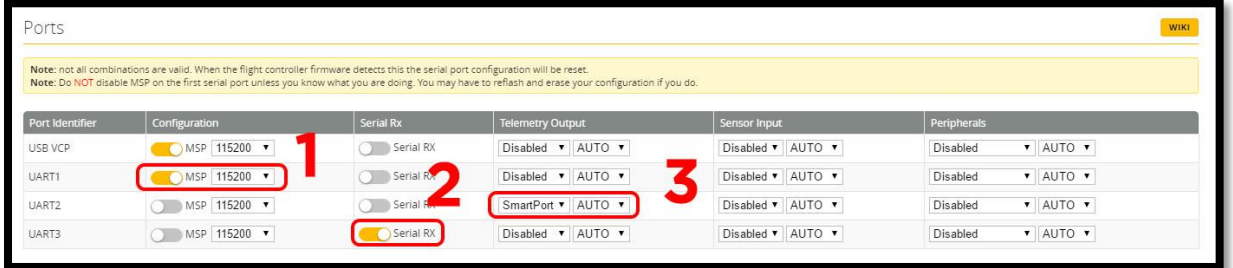

**STEP 3:** Go to **Configuration** tab and choose **ESC/Motor** protocol in **ESC/Motor Features**

**\* Note:** Please make sure that all the connections are correct.

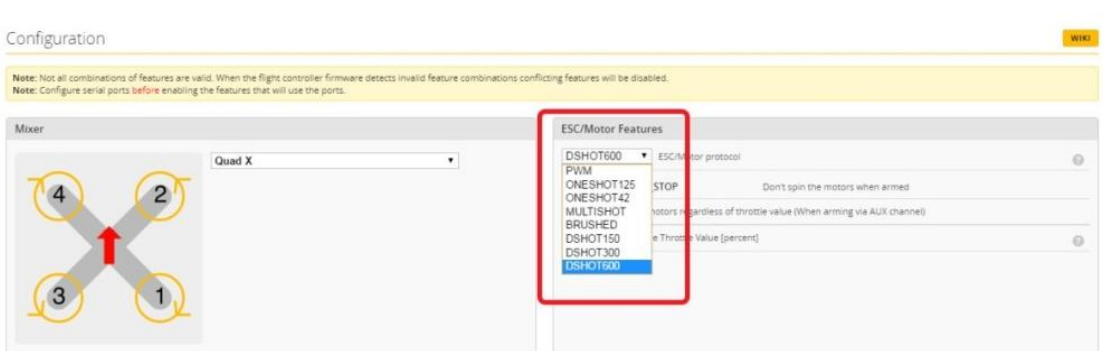

#### **STEP 4:** Select **Serial- based receiver** in **Receiver Mode**

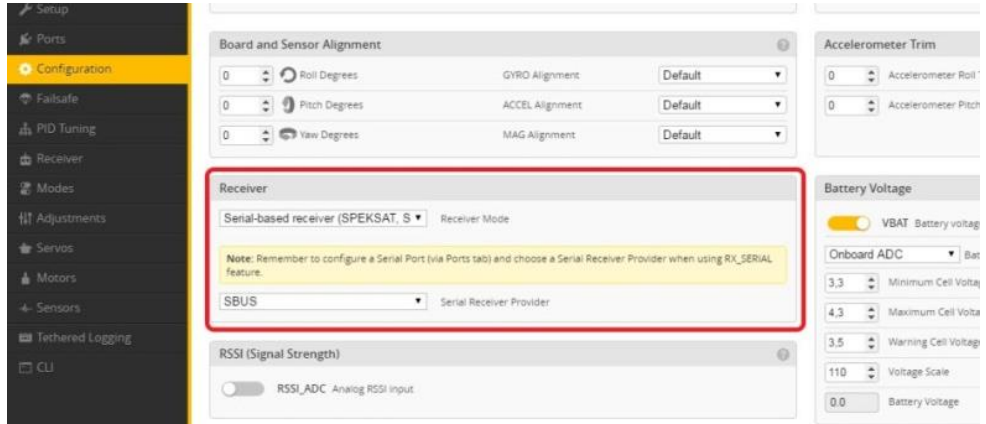

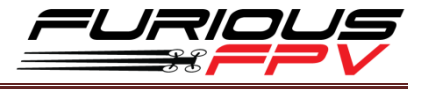

If you are using SBus, iBus or a Spektrum Satellite, you will need to pick your Serial Receiver Provider. Follow this table:

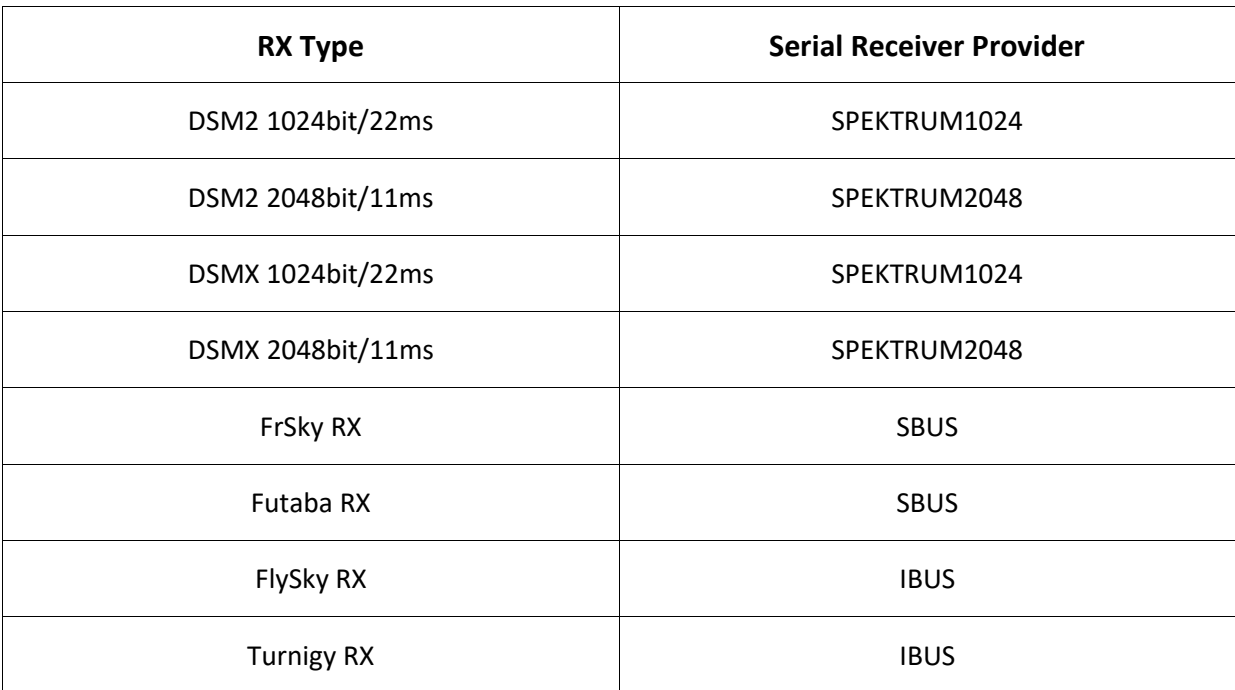

Click "**Save and Reboot**".

## <span id="page-22-0"></span>**Tips**

# <span id="page-22-1"></span>**How to configure your Spektrum RX with your Flight Controller**

In Betaflight Configurator:

- Go to the **Ports** tab
- Enable "**Serial RX**" on the UART 3

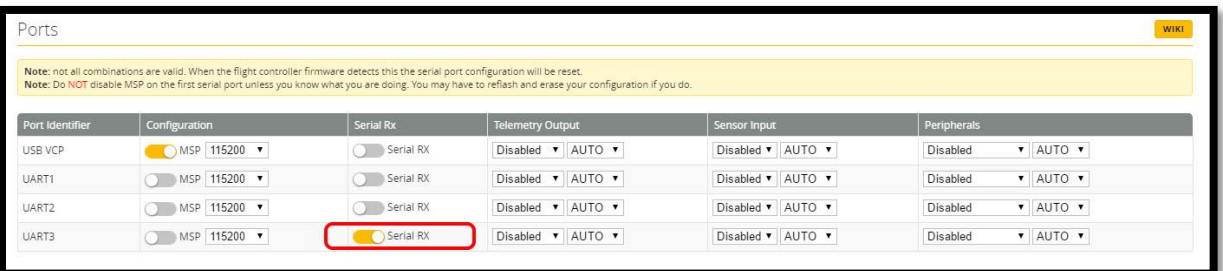

Click "**Save**".

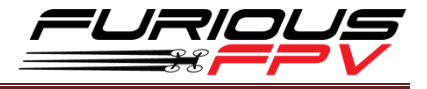

Then go to the **Configuration** tab. Under the section labeled "**Receiver**", pick **Serial Receiver Provider** compare with your **RX Type**.

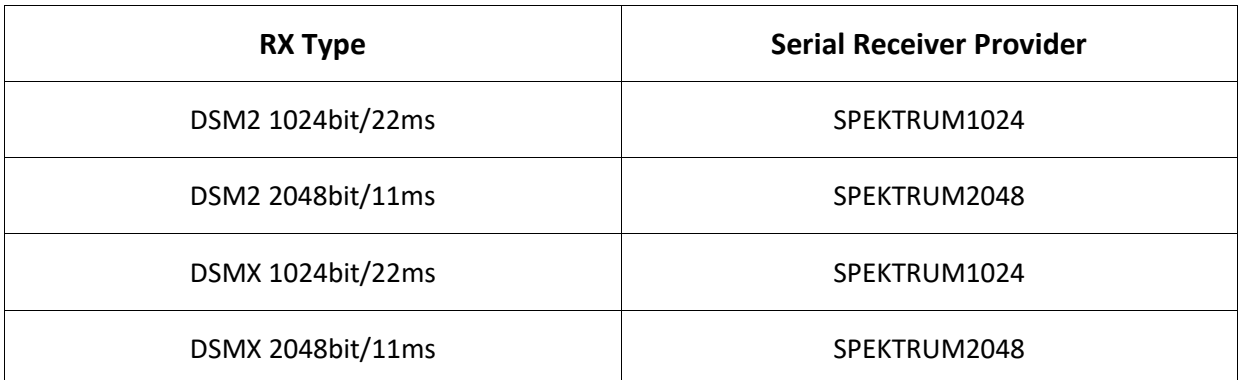

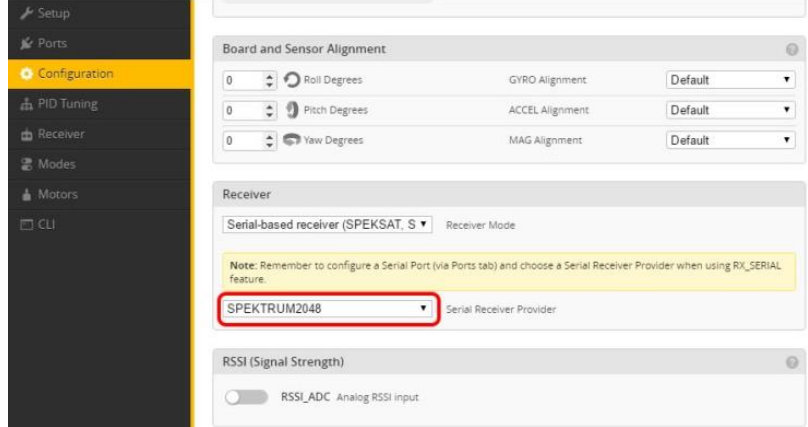

Click "**Save**".

Finally, go to the **Receiver** tab. Pull down the drop down that says "**Channel Map**" and select the "**JR / Spektrum / Graupner**" option.

| Receiver         |                                                                                                    |                                                                                                    |                          | <b>WIKE</b> |
|------------------|----------------------------------------------------------------------------------------------------|----------------------------------------------------------------------------------------------------|--------------------------|-------------|
|                  | to ~2000. Set midpoint (default 1500), trim channels to 1500, configure stick deadband, verify behaviour when TX is off or out of range.<br>IMPORTANT: Before flying read failsafe chapter of documentation and configure failsafe. | Please read receiver chapter of the documentation. Configure serial port (if required), receiver mode (serial/ppm/pwm), provider (for serial receivers), bind receiver, set channel map, configure channel endpoints/range on |                          |             |
| Roll             | 1500                                                                                                    | <b>Channel Map</b><br><b>ISSI Channel</b>                                                                                                    |                          |             |
| Pitch            | 1500                                                                                                    | <b>TAER1234</b>                                                                                                    | $\mathbf{v}$<br>Disabled |             |
| Yaw              | 1:00                                                                                                    | Default                                                                                                    |                          |             |
| Throttle         | 885                                                                                                    | Futaba / Hitec                                                                                                    | <b>Yaw Deadband</b>      |             |
| AUX <sub>1</sub> | 1500                                                                                                    | JR / Spektrum / Graupner<br>$4500 - 4$                                                                                                    | $\sim$                   |             |
| AUX <sub>2</sub> | 1500                                                                                                    |                                                                                                    |                          | $0$ $\div$  |
| AUX <sub>3</sub> | $-00$                                                                                                    | $\odot$                                                                                                    | $\odot$                  | $\Omega$    |
| AUX 4            | $-00$                                                                                                    |                                                                                                    |                          |             |
| AUX 5            | <b>1500</b>                                                                                                    | <b>RC</b> Interpolation                                                                                                    |                          |             |
| AUX 6            | 1500                                                                                                    | Auto v RC Interpolation                                                                                                    |                          | $\odot$     |
| AUX 7            | $E$ 00                                                                                                    |                                                                                                    |                          |             |
| AUX 8            | 1500                                                                                                    |                                                                                                    |                          |             |
| AUX 9            | 1500                                                                                                    | Preview                                                                                                    |                          |             |
| AUX 10           | 1500                                                                                                    |                                                                                                    |                          |             |

Once again, click "**Save**".

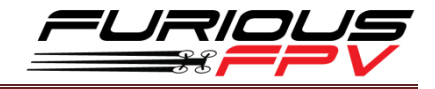

### <span id="page-24-0"></span>**How to turn on bind mode**

**NOTE:** Plug battery to the quad during setup.

Connect quadcopter to the computer and go to Command-line interface (CLI) tab.

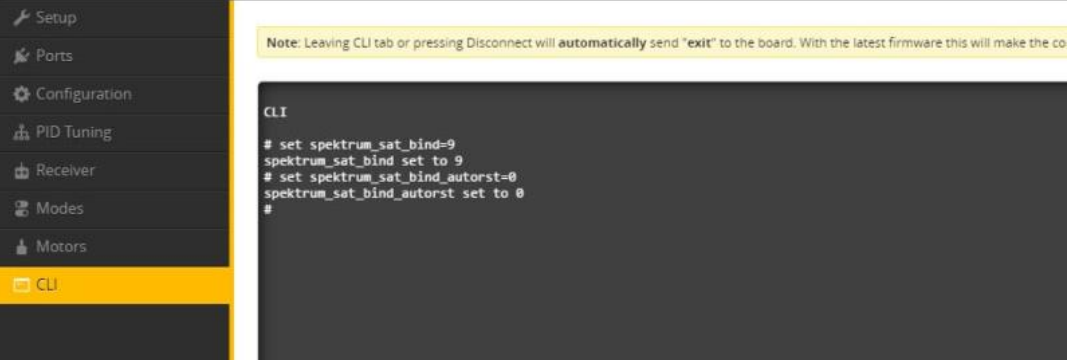

Remember to type "**save**" and hit **enter** after these commands have been executed.

Type in the commands as pictured above, or copy and paste them from below:

```
set spektrum_sat_bind=9
```

```
set spektrum_sat_bind_autorst=0
```
**save**

**NOTE** – if you are using a **DSM2 receiver**, change "**set spektrum\_sat\_bind=9**" to

#### "**set spektrum\_sat\_bind=5**"

Reboot your Flight Controller by unplugging the Flight Controller from your PC then plugging it back in.

Your RX should go into bind mode by now as the LED on the RX will be blinking rapidly.

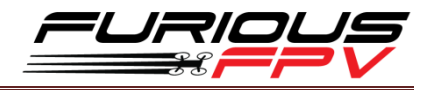

# <span id="page-25-0"></span>**Guideline configuration OSD with TRUE VISION CONFIGURATOR V1.0**

### **Serial Pass Through don't need CLI in Betaflight**

**DOWNLOAD: [Guideline install and configuration TRUE VISION CONFIGURATOR](http://furiousfpv.com/document/Firmware/TRUE_VISION_CONFIGURATOR_V1.0.rar)**

- **STEP 1: Connect** Kombini DS (**connected** with VTX/OSD) with PC via USB cable. Then plug battery for FC.
- **STEP 2:** Open **True Vision Configurator** on google chrome.
- **STEP 3:** Please select **Port COM (1)** correlative with your device, then select **UART 1 (2)** using for OSD.

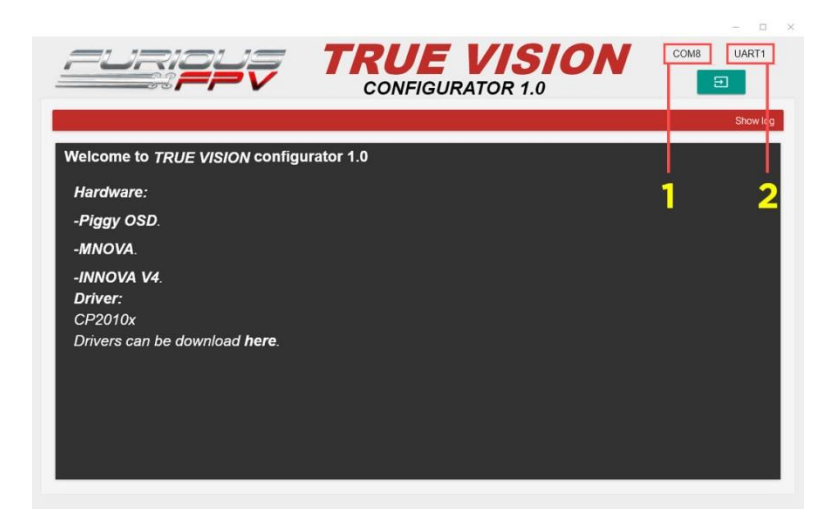

**STEP 4:** Plug Battery for Kombini DS, then click **Connect icon** on True Vision interface to connect and configuration OSD layout and setting.

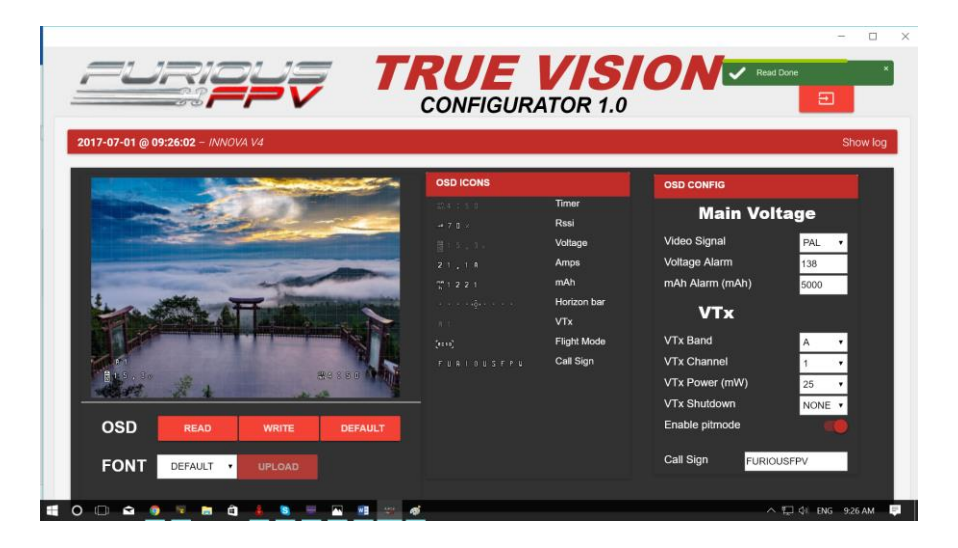

**STEP 5:** After configuration device please click **WRITE** to save your configuration.

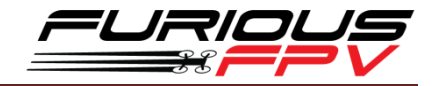

### <span id="page-26-0"></span>**How to open VTX/OSD menu by Transmitter**

**To access the in-built OSD menu in MW-OSD, disarm your quadcopter first.**

- **THROTTLE MIDDLE**
- YAW RIGHT
- PITCH FULL

#### **To navigate through menu in the OSD:**

- **•** PITCH/ROLL sticks are used to navigate
- **YAW** stick is used to **adjust / change** values

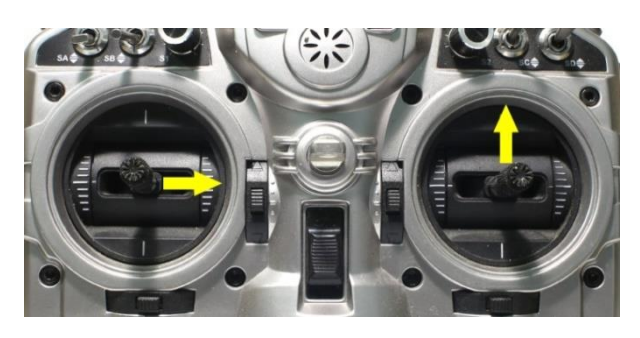

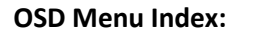

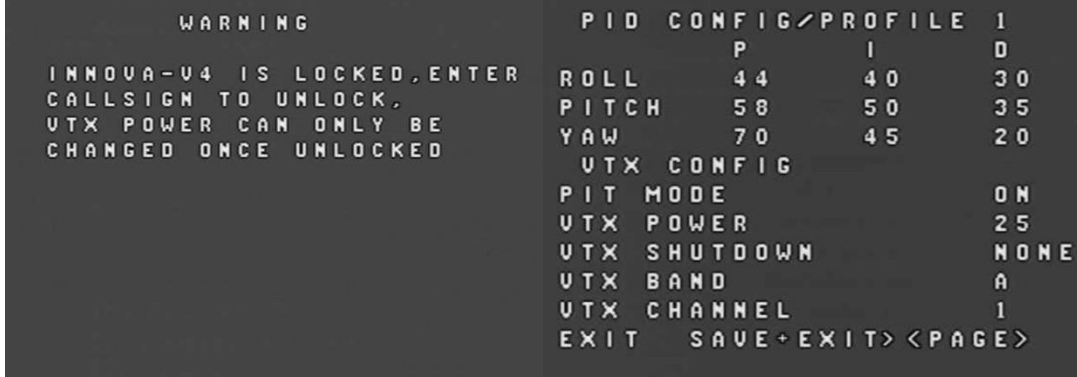

- PID Config/Profile 1/2 or 3:
	- Roll/Pitch/Yaw PID for many flight modes
- VTx Config:
	- Pit mode: On/Off
	- VTx Power: 25/200
	- VTx Shutdown: None/AUX1/AUX2/AUX3/AUX4
	- VTx Band: A/B/E/F/C/U/O/L/H
	- VTx Channel: 1/2/3/4/5/6/7/8
- RC Tuning (RC Rate, RC Expo, Pitch/Roll Rate, Yaw Rate, TPA (Throttle PID Att), Throttle Mid, Throttle Expo, TPA Breakpoint, Yaw RC Expo)
- OSD Config (Display Main Volts, Display Amps, Display mAH, Display RSSI, Horizon, Main Volts Alarm, mAH X100, Callsign)
- Statsistics ( Fly Time, mAH Used, Max Amps, Voltage)

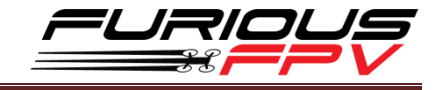

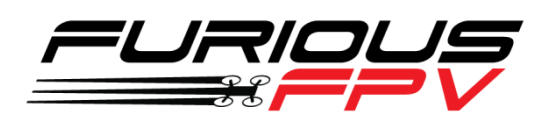

# *Thanks for using our product*